# **ソフトウェアアップデート 簡易操作手順書**

# **ソフトウェアアップデート**

# ソフトウェアアップデートについて

ソフトウェアアップデート※とは、本端末をより安全で 快適にご利用いただくためにソフトウェアの更新を行う 機能です。以下の内容が含まれますので、必ず最新ソフ トウェアへのアップデートをお願いいたします。

ソフトウェアアップデートの種類としては以下の4つ があります。

※本端末ではシステムアップデートと表示されます。

• Android OSバージョンアップ Android OSおよびプリインストールされているア プリや端末機能のバージョンアップを行うことで、機 能・操作性・品質等が向上し、本端末をより快適に安 心してご利用いただけます。

• 新機能追加 プリインストールされているアプリや端末機能を更 新することで、機能・操作性が向上し、本端末をよ り快適にご利用いただけます。

• 品質改善 プリインストールされているアプリや端末機能を更 新することで、品質が向上し、本端末をより快適に ご利用いただけます。

• セキュリティパッチの更新 セキュリティパッチの更新を行うことで、脆弱性を対処す るためのソフトウェアを適用することができます。適用す ることで本端末をより安心してご利用いただけます。 本端末に提供されている具体的なソフトウェアアップ デートの内容および期間については、ドコモのホーム ページをご覧ください。

#### ご利用条件

- • 5G /Xiでのパケット通信(アクセスポイントを spmode.ne.jpに設定)をご利用の場合、ダウンロード による通信料金は発生しません。
- • 国外でソフトウェアアップデートを行う場合は、Wi-Fi®接続が必要です。
- • ソフトウェアが改造されているときはアップデート ができません。

**1**

# ソフトウェアアップデートを行う

#### 更新の開始

更新を開始する方法としては以下のいずれかの操作を 行います。

- • 更新をお知らせする通知から 本端末のステータスバーから通知を選択し、更新を 開始します。
- • 定期的に表示される画面から 本端末が更新可能になると、確認画面が表示される 場合があります。その確認画面にて動作を選択いた だき、更新を進めてください。

# • 本体設定から

ホーム画面で「設定」→「システム」→「端末情報」

- →「更新センター」→「システムアップデート」を 選択し、更新を開始します。
- ※ アップデートが不要な場合、「お使いのシステム は最新の状態です」と表示されます。

#### 更新の流れ

更新は以下の流れで行われます。 詳細な操作手順は本端末の表示内容に従ってください。

### 更新ファイルのダウンロードおよびインス トール

- • 更新の種類によっては、更新ファイルのダウン ロードとインストールが自動的に行われます。
- 更新ファイルのダウンロードとインストールの 前に通知もしくは確認画面が表示される場合が あります。いずれかが表示された場合は、表示 されている手順に従いシステムアップデートを 進めてください。
	- ※ 通信料金が発生すると表示される場合があり ますが、spmode.ne.jpに設定の場合、通信 料金は発生しません。

# 2 再起動

- • 更新の準備が整い次第、通知もしくは確認画面 が表示されます。
- • 「今すぐ再起動」を選択すると、すぐに本端末が 再起動します。
- • 「2:00以降に再起動」をタップすると、夜間に 自動で再起動されます。
	- ※ 再起動の直前に確認画面が表示されます。再 起動を中止したい場合は、一定時間内に「後 で行う」をタップしてください。

# 3 更新完了の通知

- • 更新が完了すると、本端末に完了画面が表示さ れます。
- 更新の種類がAndroid OSバージョンアップの 場合は、更新完了後にお客様ご自身でインストー ルされたアプリのアップデートを確認してくだ さい。アップデートを行わないと動作が不安定 になることや、機能が正常に動作しなくなるこ とがあります。

#### 注意事項

- • ソフトウェアアップデート完了後は、以前のソフト ウェアへ戻すことはできません。
- ソフトウェアアップデート中、本端末固有の情報(機 種や製造番号など)が当社のサーバーに送信されま す。当社は送信された情報を、ソフトウェアアップ デート以外の目的には利用いたしません。
- • ソフトウェアアップデートには再起動が伴い、その 間は電話の発着信を含めすべて機能をご利用いただ けません。
- • ソフトウェアアップデートを行うと、一部の設定が 初期化されることがありますので、再度設定を行っ てください。
- • PINコードが設定されているときは、書換え処理後 の再起動の途中で、PINコードを入力する画面が表 示され、PINコードを入力する必要があります。
- ソフトウェアアップデートに失敗し、一切の操作が できなくなった場合はご相談ください。お問い合わ せ先については、裏表紙をご覧ください。
- • ソフトウェアアップデートは、本端末に保存された データを残したまま行うことができますが、お客様 の端末の状態(故障・破損・水濡れなど)によって はデータの保護ができない場合があります。必要な データは事前にバックアップを取っていただくこと をおすすめします。各アプリの持つデータについて、 バックアップ可能な範囲はアプリにより異なります。 各アプリでのバックアップ方法は、各アプリの提供 元にご確認ください。
- • 以下の場合はソフトウェアアップデートができませ ん。事象を解消後に再度お試しください。
	- - 通話中
	- - 日付・時刻を正しく設定していないとき
	- - 必要な電池残量がないとき
	- - 内部ストレージに必要な空き容量がないとき
	- - 国際ローミング中
- ソフトウェアアップデート中は電源を切らないでく ださい。

# **端末本体(Wi-Fi、5G / Xi)によるバージョンアップ方法に ついてのお問合せ**

受付時間 午前 9:00 ~午後 8:00(年中無休)

#### ■ ドコモの携帯電話からの場合 │ │ ■ 一般電話などからの場合

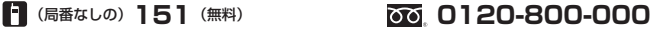

※ 一般電話などからはご利用になれません。 ※一部のIP電話からは接続できない場合があります。

接続後音声ガイダンスにしたがって以下番号を選択してください。

2 スマートフォン、i モード電話機、データ通信端末の操作方法やパソコンとの接続設定 スマートフォン、タブレット端末

■ スマートフォンあんしん遠隔サポートご契約のお客様 スマートフォン遠隔サポートセンター

# **0120-783-360**

※ 一部のIP電話からは接続できない場合があります。

接続後音声ガイダンスにしたがって以下番号を選択してください。

本サービスにお申込いただいているお客様 その他のお問合せ